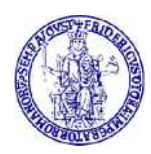

# Guida alla consultazione degli Ebooks Asme

La Biblioteca di Area Ingegneria ha acquistato n. 241 eBooks dell'American Society of Mechanical Engineers.

La collezione comprende manuali, atti di convegni, monografie pubblicati dal 1944 al 2020 nel campo dell'ingegneria, della meccanica e delle discipline affini.

## Premessa

Come per tutte le risorse elettroniche, l'accesso dall'interno della rete di ateneo avviene per riconoscimento IP del computer fisso o collegato tramite wifi unina e non necessita di ulteriori autenticazioni.

Per accedere dal di fuori della rete di Ateneo, consultare questa pagina:

<http://www.sba.unina.it/index.php?it/366/come-accedere-da-casa>

Per accedere è necessario avere un indirizzo di posta elettronica di Ateneo (@unina.it, @studenti.unina.it) le cui credenziali, una volta settato il proxy, verranno richieste ogni volta che viene aperto il browser.

L'accesso agli ebooks può avvenire:

• direttamente dal sito ASME

oppure

• dal Catalogo di Ateneo

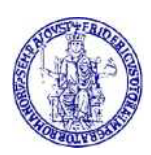

## Accesso dal sito ASME

Per accedere, inserire nel browser il seguente link: <https://asmedigitalcollection.asme.org/ebooks>

Si apre questa pagina da dove è possibile effettuare la ricerca utilizzando la stringa in altro a dx:

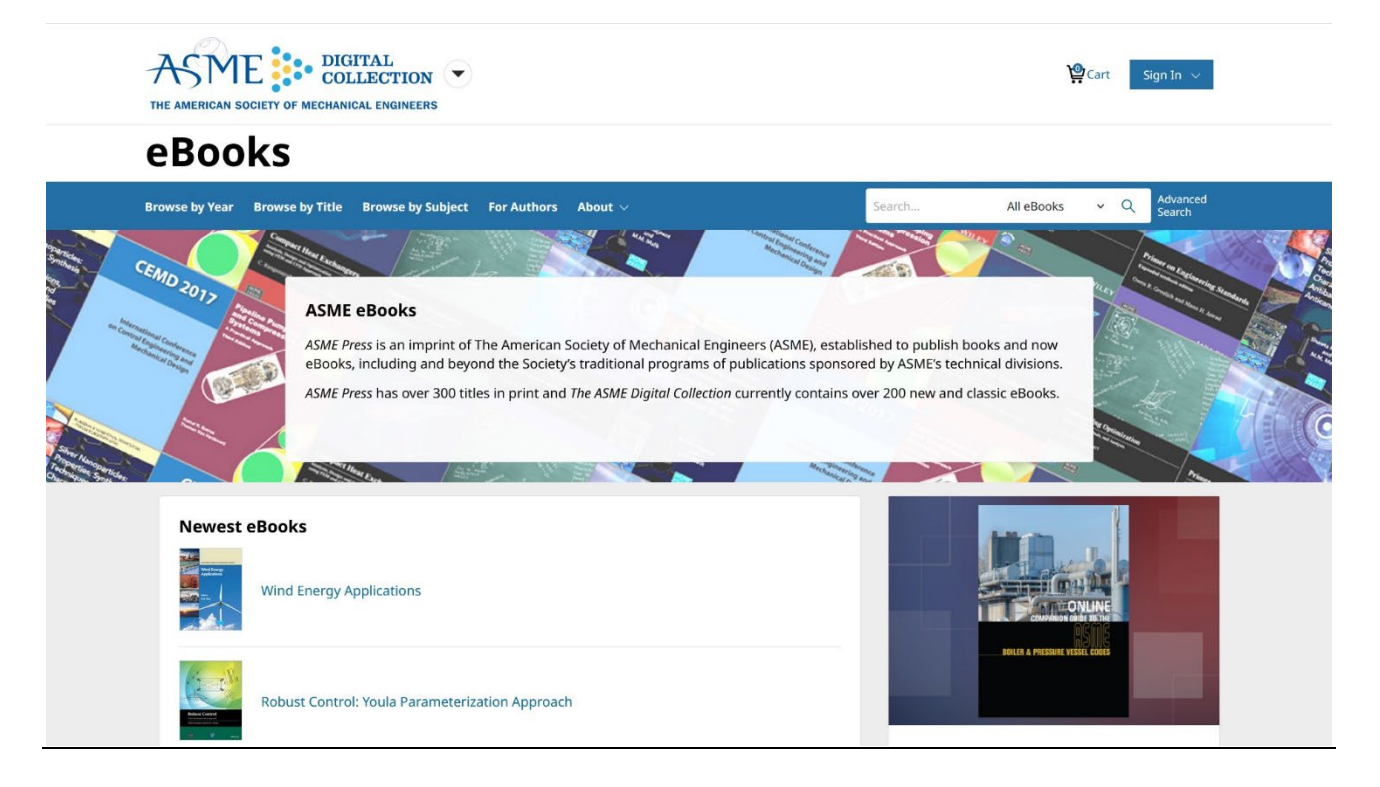

Gli eBooks disponibili sono elencati in questo file:

[Cliccare qui per scaricare il file](http://www.sba.unina.it/archive/elenco_titoli/ASMEebooks.xls)

L'elenco contiene la descrizione completa di tutti i titoli ed il link per potervi accedere direttamente

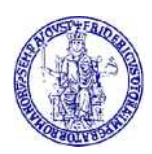

# Accesso dal Catalogo di Ateneo

Aprire il Catalogo di ateneo dal seguente link:

[https://eu-campania.hosted.exlibrisgroup.com/primo](https://eu-campania.hosted.exlibrisgroup.com/primo-explore/search?vid=39NAP_V1&lang=it_IT)[explore/search?vid=39NAP\\_V1&lang=it\\_IT](https://eu-campania.hosted.exlibrisgroup.com/primo-explore/search?vid=39NAP_V1&lang=it_IT)

#### Si apre questa pagina dove è possibile ricercare l'ebook di proprio interesse:

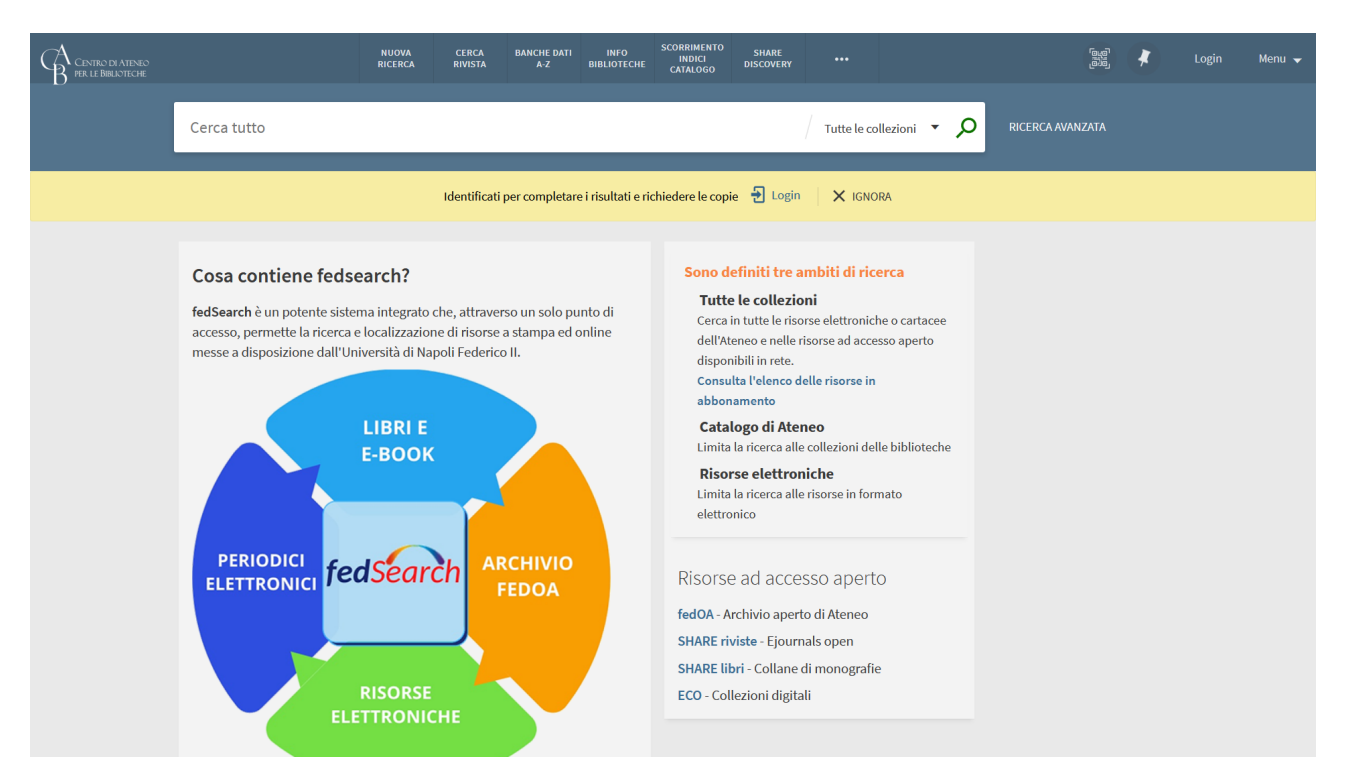

Anche in questo caso può tornare utile il file con l'elenco dei titoli accessibili

[Cliccare qui per scaricare il file](http://www.sba.unina.it/archive/elenco_titoli/ASMEebooks.xls)

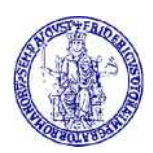

Ad esempio, inserendo nella stringa di ricerca:

### "Taguchi Methods for Robust Design" (primo titolo in elenco), si ottiene questa risposta:

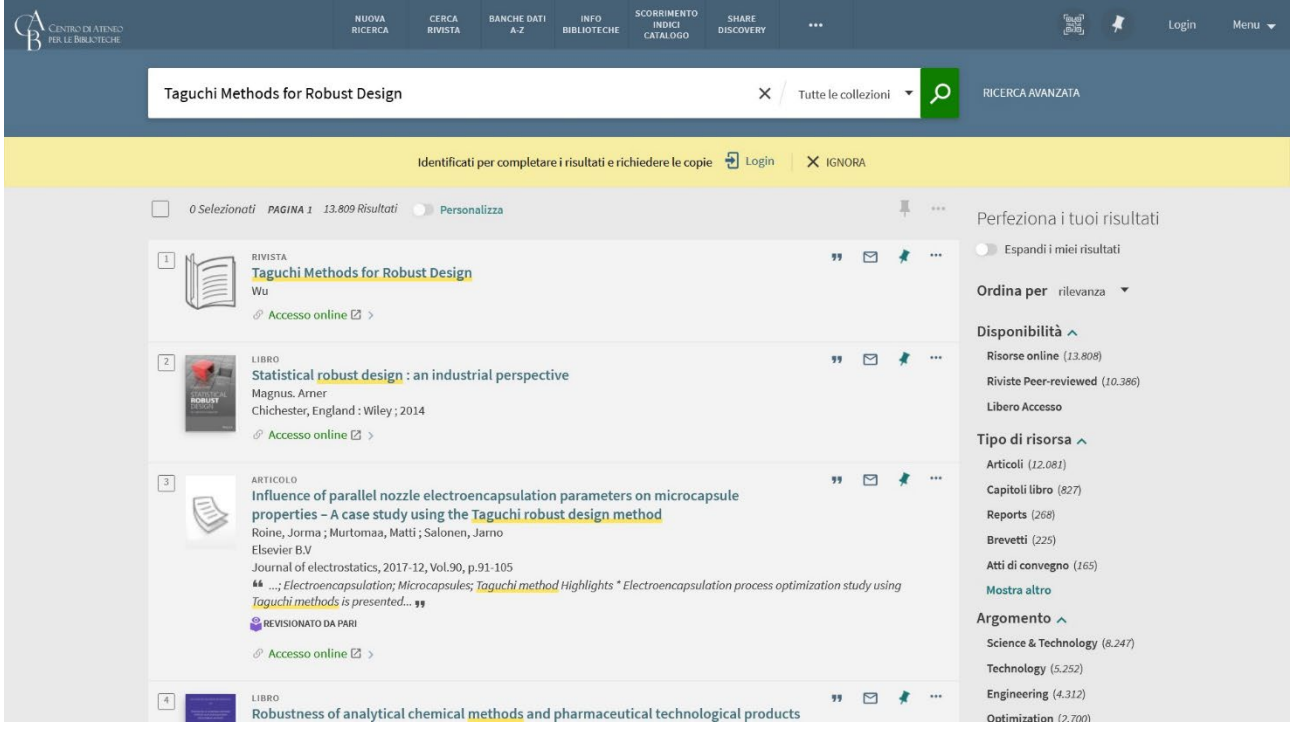

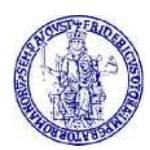

#### UNIVERSITÀ DEGLI STUDI DI NAPOLI "FEDERICO II **Biblioteca di Area Ingegneria**

#### Cliccando su Accesso online si viene reindirizzati alla pagina della risorsa direttamente sul sito dell'ASME:

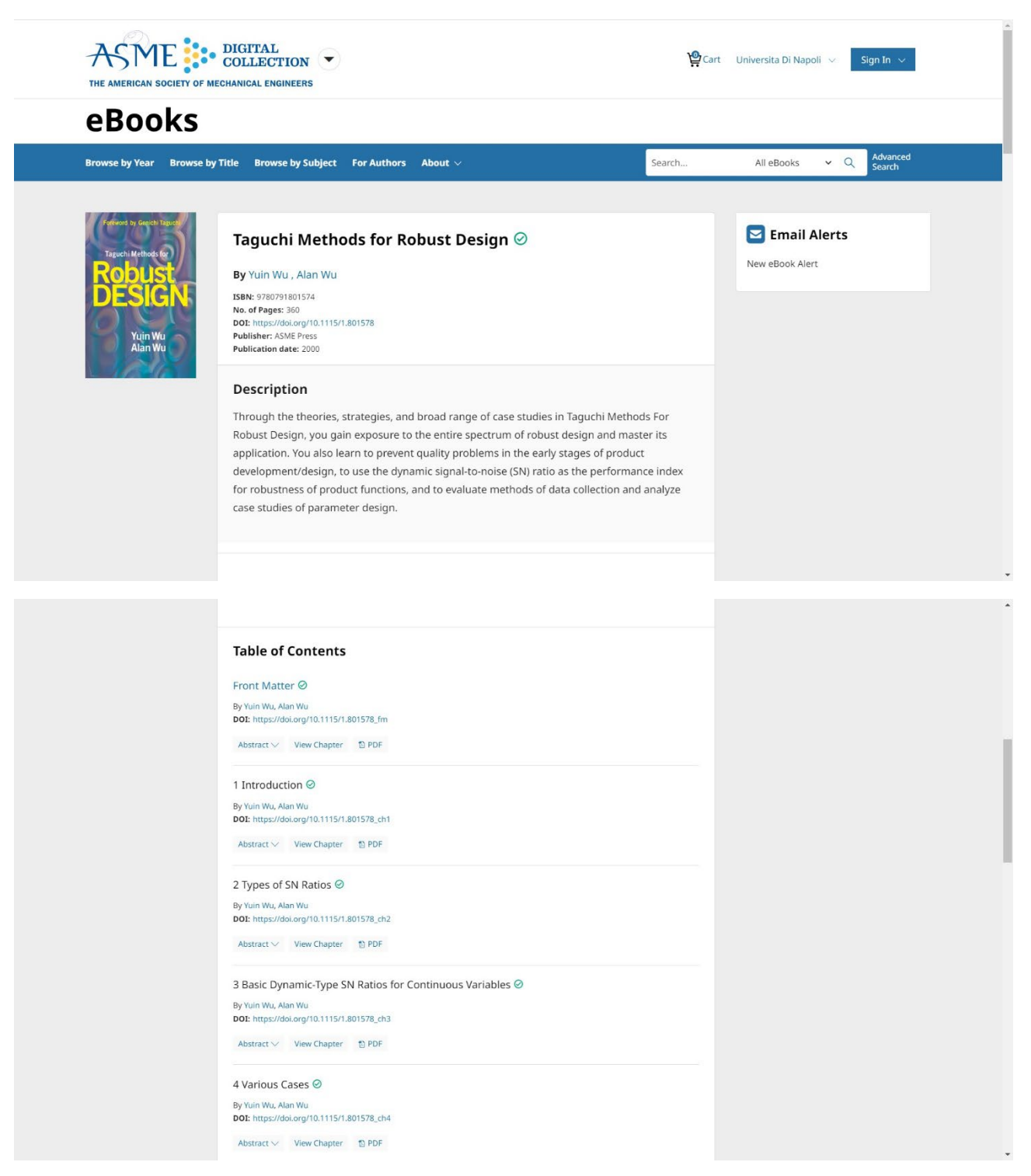

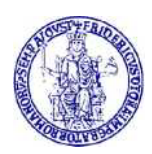

Per ogni sezione della risorsa sarà possibile:

- aprirne l'abstract
- visualizzarla
- scaricare il full text in pdf

Per ulteriori informazioni su questo tutorial:

*<http://www.bibliotecaingegneria.unina.it/>*

<mailto:bib.ingegneria@unina.it>